## **Cancer Care Ontario Action Cancer Ontario**

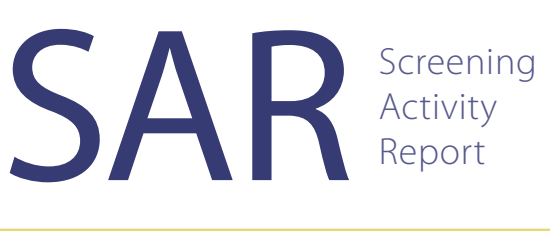

# Login & Registration **QuickStart**

**Login ID:** 

@oneid.on.ca *(firstname.lastname@oneid.on.ca)* 

**Temporary password:** 

#### **What is the SAR?**

The Screening Activity Report (SAR) was developed by Cancer Care Ontario as a supplementary tool to support patient enrolment model (PEM) physicians in improving their cancer screening rates and appropriate follow-up. The SAR provides a comprehensive summary of patients' breast, cervical, and colorectal cancer screening related history and is comprised of three types of reports:

- 1. **Dashboard:** a snapshot of enrolled patients' cancer screening statuses and a comparison of screening rates to physicians in your LHIN and across the province.
- 2. **Enrolled Patients Screening Summary:** an integrated view that displays the cancer screening status for breast, cervical and colorectal screening for all of your enrolled patients between the ages 21 and 74 years.
- 3. **Enrolled Patients Program Reports:** provides the cancer screening related history for all eligible and enrolled patients, per program:
	- • BREAST: Enrolled Patients (50-74)
	- • CERVICAL: Enrolled Patients (21-69)
	- • COLORECTAL: Enrolled Patients (50-74)

#### **How can my colleagues or clinic staff register?**

The SAR is available online to patient enrolment model (PEM) family physicians across the province who are registered with eHealth Ontario's ONE®ID. If you have colleagues who are interested in accessing their SAR online, please forward registration requests to ONEIDBusinessSupport@ehealthontario.on.ca. Registration appointments will be scheduled based on the location and/or time of request.

You may also authorize other users, such as a clinic administrator or nurse, to view your report as a delegate. Delegates must also register with ONE®ID before accessing your SAR.

### **Already registered?**

If you have already registered, but have not yet logged in or have forgotten your password, please follow these steps to retrieve your ONE®ID password:

**Screening Activity Report** 

Access your SAR >

The Screening Activity Report (SAR) provides patient enrolment model (PEM) primary care physicians with a supplementary tool for improving their cancer screening rates and appropriate<br>follow-up for breast, cervical and colorectal cancer screening.

- 1. Visit www.cancercare.on.ca/SAR
- 2. Select the "I forgot my ONE®ID password" link.
- 3. Enter your Login ID (firstname. lastname@oneid.on.ca) and and date of birth.
- I forgot my ONE  $\textcircled{\tiny 8}$  ID login > O I forgot my ONE ® ID password > 4. Next, you will be prompted to verify your identity by answering
	- a set answering a set of challenge questions selected at the time of your registration. *Note: Answers are case-sensitive.*
- 5. Create a new password.

Now you are ready to view your SAR. Please visit www.cancercare.on.ca/SAR and click "Access your SAR" to log in using your Login ID and password created above.

#### CONTACT

**For inquiries related to the SAR: Email:** screenforlife@cancercare.on.ca **Telephone:** 1-866-662-9233 *Monday to Friday, 8:30 a.m. to 5:00 p.m.*

**For assistance with ONE®ID: Email:** servicedesk@ehelathontario.on.ca **Telephone:** 1-866-250-1554 *24 hours a day/7 days a week*

For more information on the SAR, please visit: **www.cancercare.on.ca/SAR**

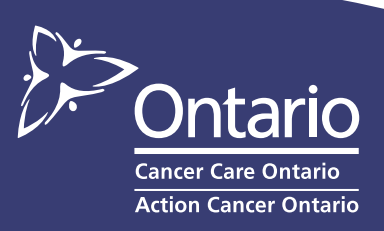